# **Installing and Using Cerify with Vantage**

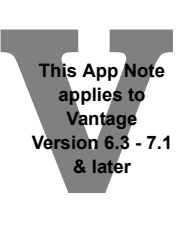

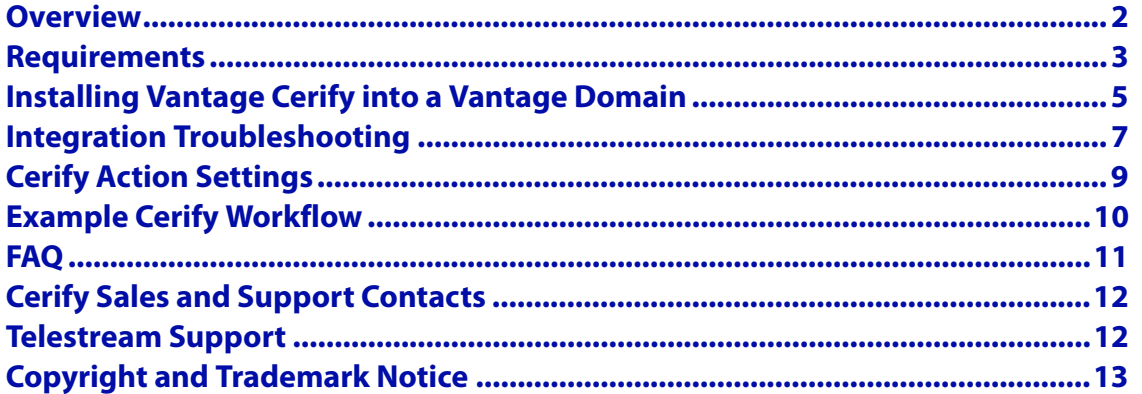

**Note:** This guide is written for video professionals who are familiar with using Vantage. To implement applications in Vantage, you should know how to create workflows and submit jobs. If you aren't familiar with Vantage, we suggest that you review the Vantage User's Guide and Vantage Domain Management Guide as needed.

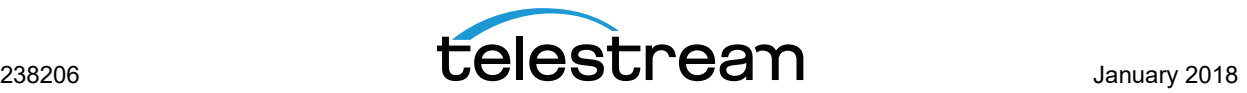

# <span id="page-1-0"></span>**Overview**

Cerify® automated file-based QC software integrates into Vantage workflows to provide video quality checking of large volumes of content. Cerify software scales from a single instance to a multiple instance cluster for enterprise workflows requiring higher throughput. Cerify reduces the human QC efforts, qualifies the media to pass or fail, and aids operational decisions. This product provides both broadcast and production operations with a fast, cost-effective QC solution.

Telestream has integrated an interface with the Cerify technology directly into Vantage to enable video QC as part of Vantage workflows. Vantage interfaces with Cerify via an optional Vantage Cerify Service connector. Using the Cerify Service within a Vantage workflow enables automated QC checking of your video media files.

This option should be considered by any Vantage customer who requires video QC of a large volume of media files. The Vantage Cerify Service provides an efficient and reliable method of automating video QC pass-fail verification. The Vantage Cerify Service is enabled when the appropriate Vantage Cerify Service is installed on the Cerify server, integrated with a Vantage installation and included in the Vantage license.

**Note:** Telestream does not resell Cerify software. Telestream sells a connector (Vantage Cerify service) for integrating Cerify functionality into Vantage. The Cerify software and instructions for installing it can be obtained separately from Cerify or an authorized Cerify reseller/dealer.

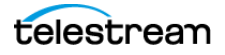

## <span id="page-2-0"></span>**Requirements**

The Vantage Cerify Service is available in Vantage 6.3- 7.1 and later. If you do not currently have a compatible Vantage version, contact Telestream at <www.telestream.net> for help in upgrading your Vantage system.

### **Hardware**

- **•** Vantage-compatible server hardware.
- **•** The Vantage Cerify service is compatible with Lightspeed and non-Lightspeed Vantage servers.

### **Software**

- **•** Vantage 6.3 7.1 or later with the Cerify connector service
- **•** Cerify software application
	- **–** Cerify 7.8.1.10 software or later with valid license
	- **–** Vantage Cerify Service installed and running on the Cerify server (V-CERIFY-CONN)

### **Licensing**

- **•** Cerify QC software application and Cerify license(s) must be purchased and licensed through Tektronix or an authorized Tektronix Cerify reseller.
- **•** The Vantage Cerify connector license can be purchased from Telestream or an authorized Telestream reseller, and licensed through Telestream directly.
	- **–** Vantage Cerify connector—V-CERIFY-CONN—Allows for up to 4 Cerify QC sessions each.

**Note:** A Vantage Array license is NOT required for the Vantage Cerify service.

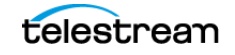

### **Limitations**

- **•** Cerify QC software must be running in conjunction with the Vantage Cerify Service on a separate node within a Vantage domain. No other Vantage service is permitted to be running on the Cerify QC server node.
- **•** Number of concurrent Vantage Cerify sessions is 4 per Vantage Cerify license.
- **•** URL paths from which Cerify will be reading media files must be explicitly preassigned using the Cerify administration browser application. See [Configuring File](#page-7-0)  [Sharing \(page 8\)](#page-7-0).

### **Support**

Telestream support staff is the first line of support for the Vantage Cerify integration. If our support staff determines that the support needs are directly associated with the Cerify software application, Telestream will direct the customer to the Cerify support staff.

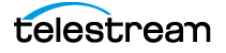

# <span id="page-4-0"></span>**Installing Vantage Cerify into a Vantage Domain**

Follow these steps to enable the Cerify connector on your Vantage system:

- **1.** If you do not currently have a compatible Vantage version, contact Telestream at <www.telestream.net> for help in upgrading your Vantage system.
- **2.** If you already have a compatible Vantage version, obtain a license from Telestream that includes the Vantage Cerify Service.
- **3.** Install Vantage, if necessary, and apply the Vantage license that includes the Vantage Cerify Service. For license installation details, see the [Vantage Domain](http://www.telestream.net/telestream-support/vantage/help.htm)  [Management Guide.](http://www.telestream.net/telestream-support/vantage/help.htm)
- **4.** Install the Vantage Cerify Service on the Cerify software application server using the Vantage installer or Vantage Cerify patch installer.
- **5.** Add the Vantage Cerify Service to the Vantage Domain through Vantage Management Console. For details on adding Vantage Services to a domain, see the [Vantage Domain Management Guide.](http://www.telestream.net/telestream-support/vantage/help.htm)

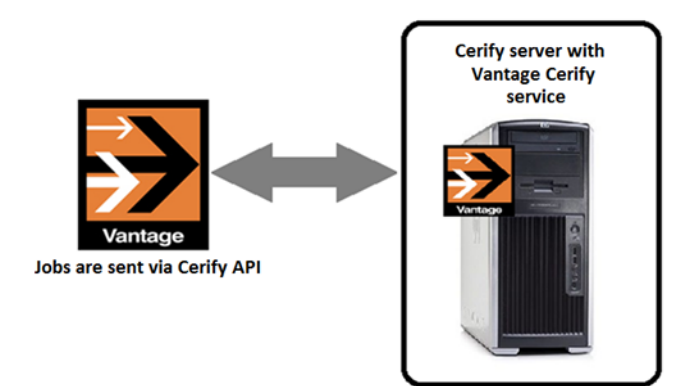

### **Uninstalling the Vantage Cerify Connector**

The Vantage Cerify Service and Connector can be uninstalled using Control Panel > Programs and Features.

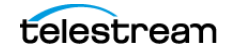

### **Setting the Vantage Cerify Default Session Limit**

The Vantage Cerify service session limit is 4. By default, the Tektronix Cerify session limit (referred to as "processors per box") is set to 1.

To change this setting on the Cerify server, perform these steps:

- **1.** Open the following file in notepad: C:\Program Files (x86)\Tektronix\Cerify\jboss\server\all\conf\cerifysystem.properties
- **2.** Uncomment the line for cerify.processorsperbox.
- **3.** Set the cerify.processorsperbox value equal to 4.
- **4.** Reboot the Cerify server to enable this change to take effect.

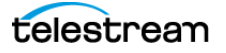

### <span id="page-6-0"></span>**Integration Troubleshooting**

If you installed Vantage 7.1 on top of Vantage 7.0 without uninstalling Vantage 7.0 first, third party services may get stuck in maintenance mode or may not function at all. To correct this issue, the following registry setting(s) must be applied to the server hosting the corresponding third party Vantage service(s). After a registry setting is applied, the corresponding service must be restarted.

- **•** Create the Key Name: HKEY\_LOCAL\_MACHINE\SOFTWARE\Wow6432Node\Telestream\SOA\Cerify
- **•** Create the String Value: "AgentExecutablePath"="C:\\Program Files (x86)\\Telestream\\Vantage\\Cerify\\Agent\\AgentExecutable.exe"
- **•** Create the Data value: C:\Program Files (x86)\Telestream\Vantage\Cerify\Agent\AgentExecutable.exe

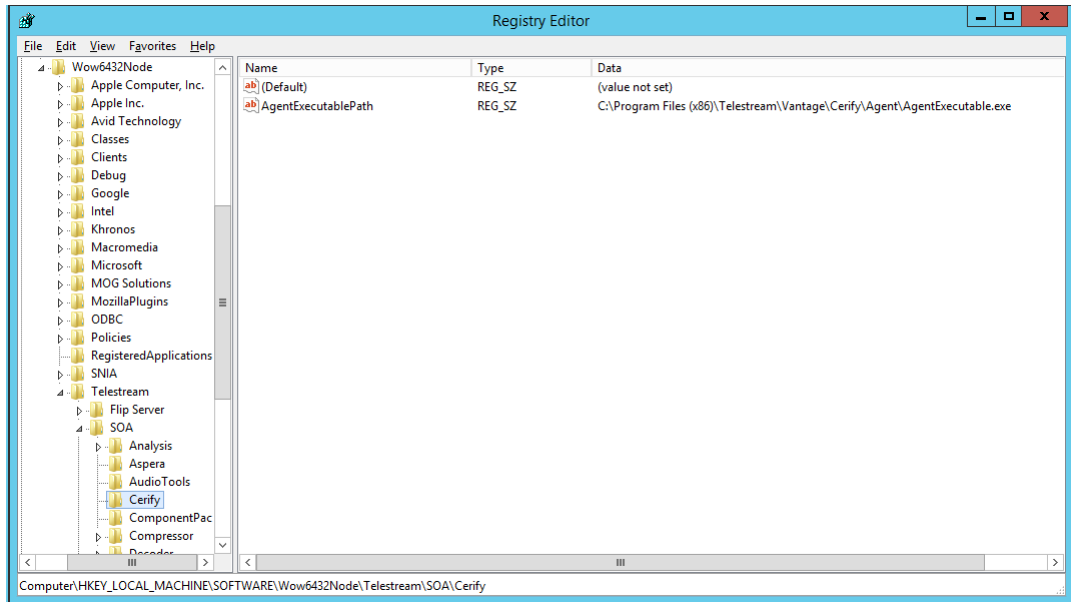

Telestream Support can help you with this procedure if you are unfamiliar with editing the registry. See *[Telestream Support](#page-11-1)* later in this document for contact information.

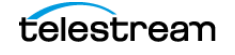

## <span id="page-7-0"></span>**Configuring File Sharing**

The following procedures are required to configure your integrated Vantage-Cerify system.

#### **Sharing Files between Servers**

Since Vantage and Cerify software will run on separate system servers, the Vantage default store and the location of files passed to a Cerify action must be shared to allow all servers in the domain (Cerify server) access to them. Connectivity to the shared locations within the Vantage domain can be 1Gb Ethernet, 10Gb Ethernet, Fibre or any other appropriate protocol. Be aware that connectivity to shared media files can become a bottleneck if throughput is limited. Design your Vantage/Cerify system with maximum shared access in mind.

### **Add a MediaLocation in Cerify**

URL paths from which Cerify will be reading media files must be pre-assigned using the Cerify administration browser application. To add a new MediaLocation within the Cerify software follow these steps:

- **1.** Open and log into the Cerify main admin page.
- **2.** On the main menu select Admin.
- **3.** From the Cerify Administration page select Create new MediaLocation.
- **4.** From the New MediaLocation page, enter the MediaLocation Name, URL, Username and Password of the location where the media file will be accessed from.

#### **Example:**

- **•** MediaLocation Name—Any descriptive name
- **•** URL—Use standard URL syntax (smb://[server name]/[Share]/)
- **•** Username and Password—Log on credentials

See the Cerify Reference Guide for more details.

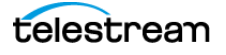

# <span id="page-8-0"></span>**Cerify Action Settings**

#### **Input Media and Attachments (Input)**

- **•** Select the Input Media file to be used.
- **•** The Vantage Cerify Action accepts one media file as an input.

#### **Settings**

- **•** Cerify Configuration
	- **–** Cerify server localhost:80—Hostname and Port used to access the Cerify Server's API. Defaults to localhost:80. This parameter should only be changed if the Vantage Cerify Service does not reside on the Cerify Server.
	- **–** Keep results in Cerify database—If enabled, results will not be deleted from Cerify after the job completes.
- **•** Job Parameters
	- **–** Profile name—Cerify test profile used for checking the input media file. This parameter must be entered in free text and is required to match the Cerify test profile exactly.
	- **–** Job Priority—Job priority for this job. Defaults to Medium.

#### **Generate Variables (Output)**

- **–** Result—Text variable. When enabled, the variable is populated with the results of the completed Cerify job. Possible results are Success, Error, or Warning.
- **–** XML Report—Text variable. An unformatted XML text string containing the report contents for the completed Cerify job.

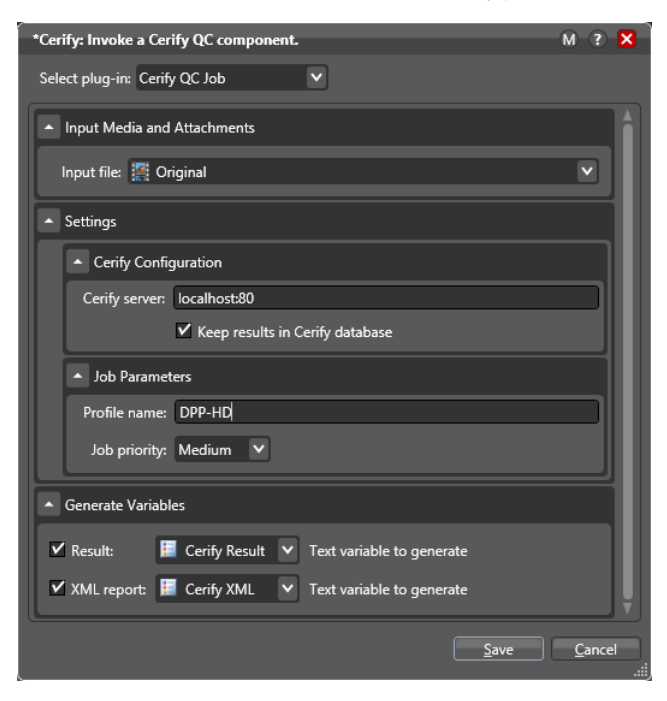

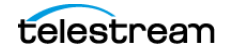

# <span id="page-9-0"></span>**Example Cerify Workflow**

The workflow depicted in Figure 1 is typical of how Cerify is often used in Vantage workflows, and can serve as a template for implementing your workflows which require file-based QC processing.

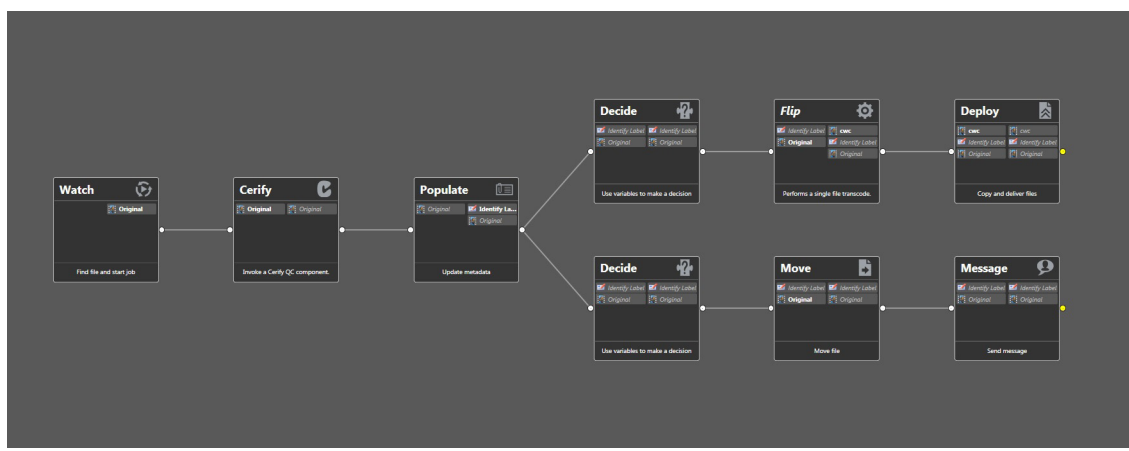

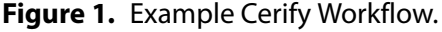

This workflow begins (as is typical) with a Watch action, configured to monitor a target location for incoming media. When the job starts, the Cerify action is executed (and the media file passed to Cerify) to perform a given QC test before transcoding the media to determine if it meets the standards or requirements you specified in the Cerify template being employed.

When Cerify has completed the specified tests, Cerify assigns result values to the Results variable along with the XML Report variable. Next, the workflow executes a Decide action and sets the state to Success if the Results variable contains a positive report (Success), encodes the media using the Flip Action, and deploys the transcoded media.

However, if the Results variable contains a negative report (Error or Warning) as tested by the second Decide action, the media file is quarantined. This branch includes a Move action which moves the file to a quarantine folder for analysis and further action by an operator, based on email notification by the Message action.

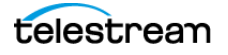

# <span id="page-10-0"></span>**FAQ**

**Question**—Does Telestream resell Cerify?

**Answer**—No. Cerify software must be purchased and licensed through Tektronix or an authorized Tektronix Cerify reseller.

**Question**—How should Vantage and Cerify be configured to work together?

**Answer**—The Vantage Cerify Service should be installed on the Cerify QC server. The service can then be added to an existing Vantage domain through the Vantage Management Console.

#### **Cerify QC server**

On a standalone Cerify QC server install just the Vantage Cerify Service using the Vantage Cerify Service patch installer.

Add the Vantage Cerify Service to a Vantage domain through the Vantage Management Console.

**Question**—How should media files be shared between the Vantage domain servers and the Cerify QC server?

**Answer**—Since Vantage and the Cerify software will be running on separate system servers the Vantage default store and the location of files passed to a Cerify QC action must me shared to allow all servers in the domain (i.e. Cerify QC server) access to them. Connectivity to the shared locations within the Vantage domain can be 1Gb Ethernet, 10Gb Ethernet, Fibre or any other appropriate protocol. Be aware that connectivity to shared media files can become a bottleneck if throughput is limited. Design your Vantage/Cerify system with maximum shared access in mind. (See the Vantage Domain Management Guide's "Specifying Authorization Credentials for Remote Folder Access" section for details.)

**Question**—Can Cerify be installed directly on a Vantage server with other Vantage services?

**Answer**—No. Cerify QC should always run on a separate independent server in conjunction with just the Vantage Cerify Service.

**Question**—I would like to evaluate Vantage with the Cerify QC software. How can I get Vantage and Cerify software installers and their respective evaluation licenses?

**Answer**—Telestream does not resell Cerify software directly. Cerify software and an associated demo license will have to be obtained through an authorized Tektronix dealer or reseller. Telestream can provide an evaluation installer for Vantage which includes the Vantage Cerify connection service and the associated Vantage evaluation licenses.

**Question**—What is our support model for the Cerify QC integration?

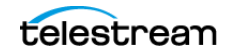

**Answer**—Telestream support staff will be the first line of support for the Vantage Cerify connector's action controls/service and interaction with Cerify software. If our support staff determines that the customer's needs are directly associated with the Cerify QC software, Telestream will connect the customer to Cerify directly.

# <span id="page-11-0"></span>**Cerify Sales and Support Contacts**

#### **Tektronix Cerify Sales Contact:**

<http://www.Tektronixtech.com>

sales@Tektronixtech.com

+1 831-293-3333 ask for Sales

#### **Tektronix Cerify Support contact:**

<http://www.Tektronixtech.com>

support@Tektronixtech.com

+1 831-293-3333 ask for Support

## <span id="page-11-1"></span>**Telestream Support**

To get support for Vantage and its third party services, click the link or email address:

- **• Web Site:** <http://www.telestream.net/telestream-support/vantage/support.htm>
- **• Support Email:** [support@telestream.net](mailto:support@telestream.net)

Terms and times of support services vary, per the terms of your current service contract with Telestream.

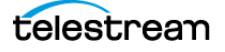

# <span id="page-12-0"></span>**Copyright and Trademark Notice**

©2018 Telestream®, LLC. All rights reserved. No part of this publication may be reproduced, transmitted, transcribed, altered, or translated into any languages without written permission of Telestream, Inc. Information and specifications in this document are subject to change without notice and do not represent a commitment on the part of Telestream.

Telestream, CaptionMaker, Episode, Flip4Mac, FlipFactory, Flip Player, Lightspeed, ScreenFlow, Switch, Vantage, Wirecast, Gameshow, GraphicsFactory, MetaFlip, and Split-and-Stitch are registered trademarks and MacCaption, e-Captioning, Pipeline, Post Producer, Tempo, TrafficManager, VidChecker, and VOD Producer are trademarks of Telestream, LLC. All other trademarks are the property of their respective owners.

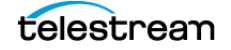